# **Exchange Tasks 365 Crack Full Version [Win/Mac] (Final 2022)**

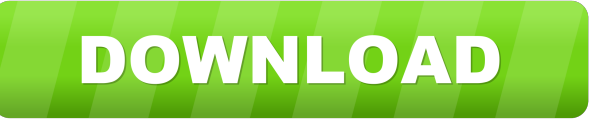

## **Exchange Tasks 365 Crack + Keygen Full Version Free [Mac/Win]**

----------------------------------------- The latest version is Exchange Tasks 365 1.0.3.4 Published date of the program - 04.08.2010 What's new in 1.0.3.4? ----------------------------------------- -

The new features are listed in the table of features below. - Install or uninstall is now supported in the case of Windows 7 - The standard Exchange Tasks 365 license is no longer supported - The standard client is Windows only - The new license is not downloadable, you have to use one that is available on the Exchange Tasks 365 web page. (this is the difference with previous version) - The standard license allows you to use the full functionality of Exchange Tasks 365 in a trial mode. License

------------------------------------------------------------------------ Exchange Tasks 365 License: Standard Exchange Tasks 365 License - 300-Day Trial License Type: Web Application Key Features: Exchange Tasks 365 is an easy and integrated tool for the management of various user and email accounts. Please note that a license is required for each user that is on Office 365. Using Exchange Tasks 365 you can: - Organize multiple accounts from a single interface - Manage users, mailboxes and groups - Filter email based on the search string - Email suggestions (with 5 and 20 priority) - Convert items to task - Work with calendar - Find items in the archive folder - Export contacts, tasks and calendar to other software - Split email into multiple messages - Export email content to other software - Add multiple tags to each message - Show multiple properties of mail items - Sort the lists - Backup and restore mail items - Archive items - Manage the archive in seconds - Delete items - Get items when attached to emails - Show the history of emails - Save search criteria - Open items in the PDF, the Microsoft Word and the MS Excel \*The next step is to provide the license key that is to be used for the trial. We are so glad to have all of your suggestions and comments about this program. Please provide them to us in the below form. We appreciate you! \* \* \* \* \* \* \* \* \* \* \* \* \* \* \* \* \* \* \* \* \* \* \* \* \* \* \*

#### **Exchange Tasks 365 Download [Updated-2022]**

1. Users, mailboxes and groups that are organized in the Exchange Tasks 365 Download With Full Crack solution are represented by a folder hierarchy in the Exchange mailbox where they can be searched, viewed and deleted. 2. Organize your tasks by creating groups. 3. Invite users to groups. 4. Create and edit task lists with the available templates. 5. Customize the views of the organization of your tasks. 6. Assign items to groups and/or users. 7. Create recurring tasks with the available templates. 8. Cancel any recurring task. 9. Export and import tasks. 10. Manage the tasks via multiple devices. 11. Integration with Microsoft Graph. 12. Integration with Eventbrite, Google Calendar, TeamCity, Asana. New and updated features: 1. Task lists now have actions so that you can easily assign any action to any item in your list. 2. Organize groups according to any criteria you choose such as Company, Status, Department etc. 3. When a task is scheduled, Exchange Tasks 365 will help you create a reminder (e.g. Office 365 default reminder, Zoho Reminder, Gmail Reminder etc.) 4. An e-mail reminder will be sent to you (in your preferred format) when the scheduled task is due. 5. You can create tasks with the date you want and the time you want to start and end. 6. Assign task categories. 7. Use task templates to create tasks. 8. Customize the views of the groups of tasks you manage. 9. Export and import tasks lists and users. 10. Import tasks lists from Exchangetasks.com or even from Dropbox. 11. The 'My Tasks' overview shows all your tasks in one list. 12. Calendar synchronization. 13. Integration with Microsoft Graph. 14. Task audit reports. 15. Several new fields to add. 16. Android app released. Blackberry: 1. Basic version for the Blackberry phones. 2. Try out the paid version and create a task list to see the keyfeatures. Features: 1. By using Exchange Tasks 365 you can create one task list and manage all your tasks under the one list. 2. You can easily manage your recipients and switch between lists. 3. Delete a recipient from a list or group. 4. 77a5ca646e

## **Exchange Tasks 365 Crack + Torrent (Activation Code) [32|64bit]**

Exchange Tasks 365 can now be installed on the Mac OS X Snow Leopard/Lion platform. Feature list: 1. Set up your Active Directory / Office 365 profile. 2. Manage mailboxes/users, with the ability to view the full contact details. 3. Manage permissions, including Mailbox, Recipient, Group permissions. 4. Manage mailboxes/users/groups. 5. Create task entries for items, which can be completed with Outlook, Google or any other compatible third-party email client. 6. View, create and update contacts in your contacts list. 7. Display the contacts details in the view of the contact. 8. View permissions in the group 9. View the users in the group. 10. Create and assign the group memberships. 11. View and manage the groups. 12. Manage tasks, which are specific to a certain group 13. View tasks in the group. 14. Attach documents and files. 15. Set up e-mail filters. 16. Manage addresses, and validate/cleanup. 17. Automatic Address validation 18. Automatic Address Cleanup 19. Display a contact directly in your Windows contacts. 20. Automatic contact sync. 21. Offline editing and sending tasks. 22. Sort tasks to show the most recent tasks. 23. Convert tasks to any view. 24. View all your tasks in one place. 25. Group by category/status/domain etc. 26. Group by user/account etc. 27. Protect the tasks from being deleted by others. 28. Receive notifications for every task update. 29. Customizable task alerts. 30. Calendar view for tasks. 31. Configure task alerts. 32. View and modify team memberships. 33. View and edit/create team memberships. 34. Add team members. 35. Add team memberships. 36. Check and send out the tasks. 37. Create an auto task sender. 38. View the tasks by the team members. 39. View all the tasks for a specific team member. 40. View the tasks by the status. 41. Customize task comments. 42. Check all the tasks. 43. Tasks can be checked/unchecked with a checkbox. 44. Send task by email. 45. Send tasks by

## **What's New in the?**

Microsoft Exchange Tasks 365 is a component of Microsoft Office 365 that provides access to tasks from Outlook 365. With the Task management and task view, you can view, edit and modify your tasks from Outlook 365. In addition, Tasks 365 offers workflow features that allow you to specify tasks in a structured process or flow, with options to provide subprocesses or automated workflow tasks. For more information, refer to the Exchange Tasks 365 product page. Installation: Installing the Exchange Tasks 365 is the same process as installing any component of the Office 365, where you go to the Office 365 Admin Center and select the Exchange Tasks 365 and click install. The installer starts the process and it is completed by the end of the installation. In the process, there is a pre-requisite check that will be displayed with a warning message stating the prerequisite is not installed. In this case you have to install the Exchange Tasks 365 and it will be displayed a message which says the

prerequisite has been installed successfully. How to use the Exchange Tasks 365: You can install the Exchange Tasks 365 either from the Exchange Admin Center or the Exchange Control Panel. By default, the Exchange Tasks 365 is installed with the default tenant. If you want to install it for a specific tenant, first you have to go to the Exchange Admin Center and select the tenant. Then, you have to select Tasks from the Office 365 Admin Centers and then click Install Exchange Tasks 365. After the installation, the Exchange Tasks 365 is installed and you can use it from Outlook 365. I have used the Exchange Tasks 365 and you will know how it works by installing it and then using it. Verification that the Exchange Tasks 365 is installed properly: The Exchange Tasks 365 is installed properly and it is ready to use after the installation. You can verify if the Exchange Tasks 365 is installed correctly or not, by going to the following URLs. The Exchange Tasks 365 has already been installed by default. If you have a test tenant and if the Exchange Tasks 365 is not displayed in the Exchange Admin Center, then you can install it from the Exchange Control Panel. Open the Exchange Control Panel and then select Tasks from the Office 365 Admin Centers and click Install Exchange Tasks 365. After the installation, the Exchange Tasks 365 is installed and the check mark will be shown in the Exchange Admin Center. How to use the Exchange Tasks 365 You can access the Exchange Tasks 365 from either the Exchange Admin Center or the Exchange Control Panel. In order to access the Exchange Tasks 365, you can visit one of the following URLs:

## **System Requirements For Exchange Tasks 365:**

Nvidia GeForce GTX 760 or better or AMD Radeon R9 290 or better. In addition, NVidia GTX 780 is recommended if you want to play at full HD or higher. Mac OS X 10.7+ (Snow Leopard) or Windows 7 or higher. A PC with SSD hard disk, 8GB RAM, AMD HD7770 or NVIDIA GTX660 or better or Intel HD4600 or better. You can play on your home computer or in the online training center. Steps to Get Started:

Related links:

<https://oregonflora.org/checklists/checklist.php?clid=18555> <http://www.pilsbry.org/checklists/checklist.php?clid=2345> <https://lit-oasis-58012.herokuapp.com/balkym.pdf> <https://techque.xyz/portable-revolutv-crack-activation-key-free-download-for-windows/> [https://friendship.money/upload/files/2022/06/csLJ9JSpDtIXycqDOqZD\\_06\\_1538c04de4135236a133f888ef44127f\\_file.pdf](https://friendship.money/upload/files/2022/06/csLJ9JSpDtIXycqDOqZD_06_1538c04de4135236a133f888ef44127f_file.pdf) <https://super-sketchy.com/the-world-clock-time-zones-crack-3264bit-2022/> <http://mkyongtutorial.com/unfir-crack-for-windows> <https://library.big-bee.net/portal/checklists/checklist.php?clid=2410> <https://www.latablademultiplicar.com/?p=1670> [https://floating-hollows-02279.herokuapp.com/Google\\_OrTools.pdf](https://floating-hollows-02279.herokuapp.com/Google_OrTools.pdf)